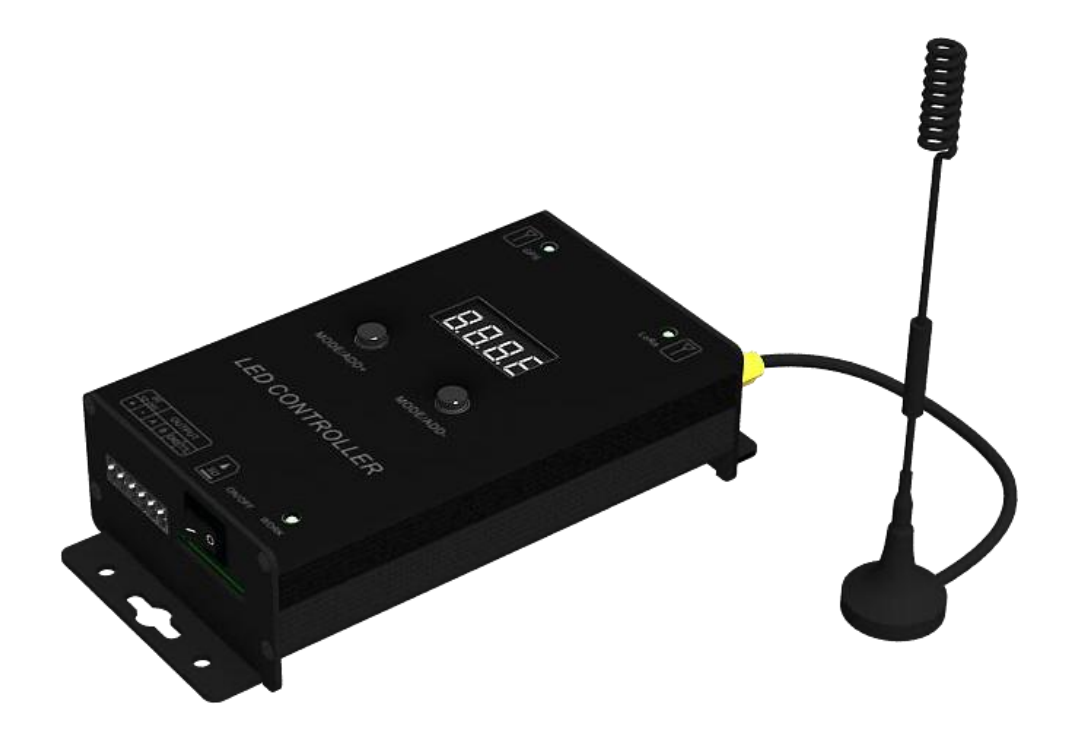

# LoRa Controller Specification

Version: 2.1.1

Model: LR-101-A3

June 2020

## Directory

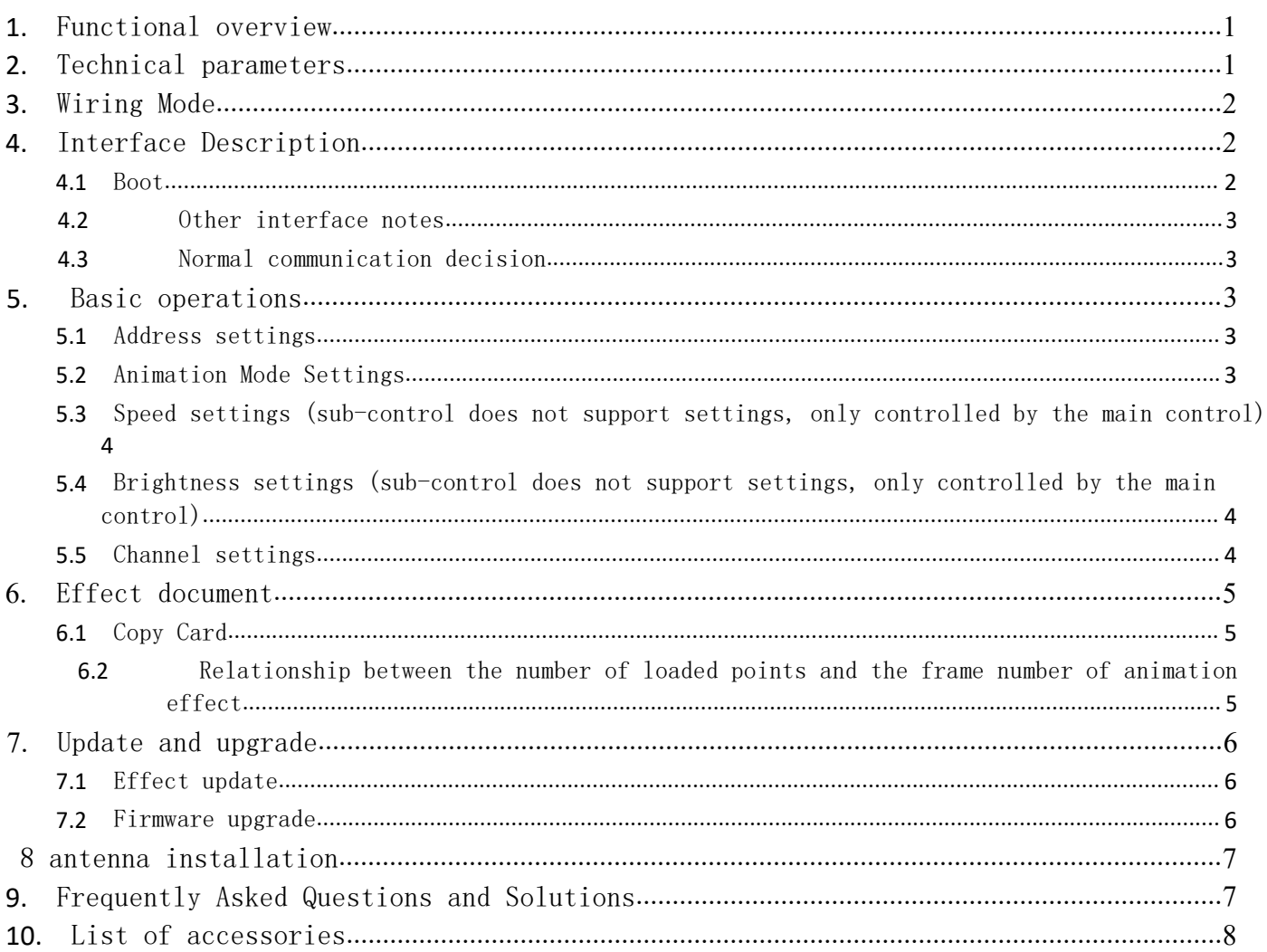

#### <span id="page-2-0"></span>**1.** Functional overview

1. whole LoRa cloud control system consists of three important components: LoRa cloud control platform, LoRa control and LoRa control. The main object of this specification is LoRa subcontrol (subsequent sub-control, model is LR-101);

2. the built-in LoRa module, using the LoRa spread spectrum communication technology to access the main control, so that the whole project through the main control synchronization control;

3.TTL and RS485 signal compatible single output control lamp signal, according to the lamp transmission signal self-selection;

4. effect animation data through SD card update and save in the sub-control of the Flash chip;

5. attached to the professional effect production software, users can make any effect update to the sub-control.

#### <span id="page-2-1"></span>**2.** Technical parameters

```
1
Shell Material: Aluminum alloy
Input voltage: DC 12V~24 V
Output port: Single Green Wiring
Post (RS485+TTL) Support Control:
SW MCU: D**S、D**J;
            Single line: TM180*-400K/800K、UCS19**、UCS29**、TLS3001(1Mhz), SM167**;
           DMX512: DMX chips with multiple SW/UCS/SM/TM, market standard DMX512;
            Breakpoint continuation: UCS5603、WS2818、GS8206、P9883、TM1914、
           XT1506S.
Channels with load: SW MCU lamp :2880 channel;
            Single line lamps :3072 channels;
            Standard DMX512
            lamps :512 channels;
           extended DMX lamps :1024
           channels; breakpoint
           continuation :2160
           channels;.
Output power: W <3
Operating temperature:
            -15℃~60℃
Relative humidity:
             RH \leq 50per cent
Protection rating: IP20(prevent human fingers from touching parts inside
            the appliance, prevent intrusion of objects larger than 12.5 mm in
            diameter, and have no special protection against water or
           moisture. )
Use environment: 1. do not install this control box in a
           magnetic or high pressure or high temperature and high
           humidity environment ;2. To reduce the risk of fire and
           damage caused by short circuit, please grounding safely;
           3. Confirm the use of the AC100-240V power supply and ensure that
                the transformer and the control box are connected with the same
```
polarity to ensure the appropriate supply voltage;

4. Control system has no waterproof function,

please pay attention to rain, waterproof installation.

Communications: uplink: LoRa

System availability: 10

Maximum number of individual works controlled: 2000 units

Distance from master: Within 500 metres

Size hole chart:

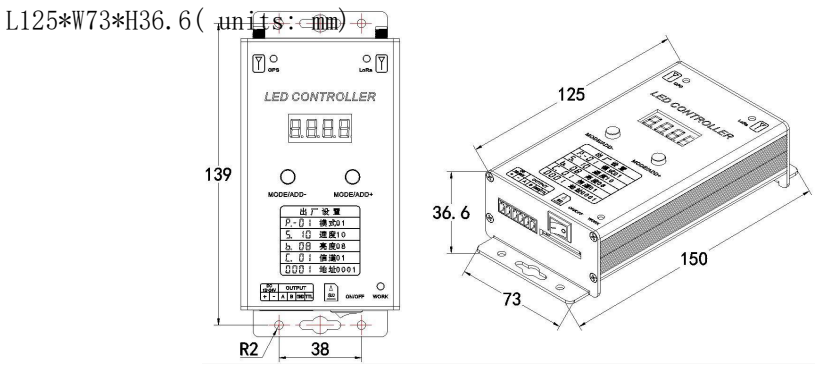

## <span id="page-4-0"></span>**3.** Wiring Mode

Please connect according to the lamp screen printing.

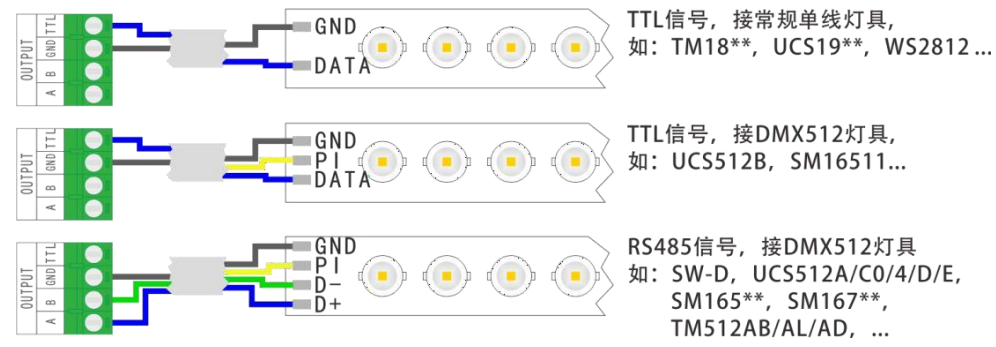

Attention to ★ Signal Line Connection

- 1. use of super five types of network cable (100 meters resistance <10Ω), inferior network cable, telephone line, copper wire is basically not.
- 2. use one group of twisted-pair wires, green + green or orange + orange. The quality and color of the wire is very important, blue and brown have a great impact on signal transmission, do not use several groups of twisted-pair wires together.

3. control box signal output GND must be directly connected to the lamp input end GND, can not be connected to the lamp through the negative switch power supply.

After 4. connect all hardware signal lines and power lines, turn on the control box power. Do not plug the signal line live, lest the current recoil burn out the output protection circuit or components.

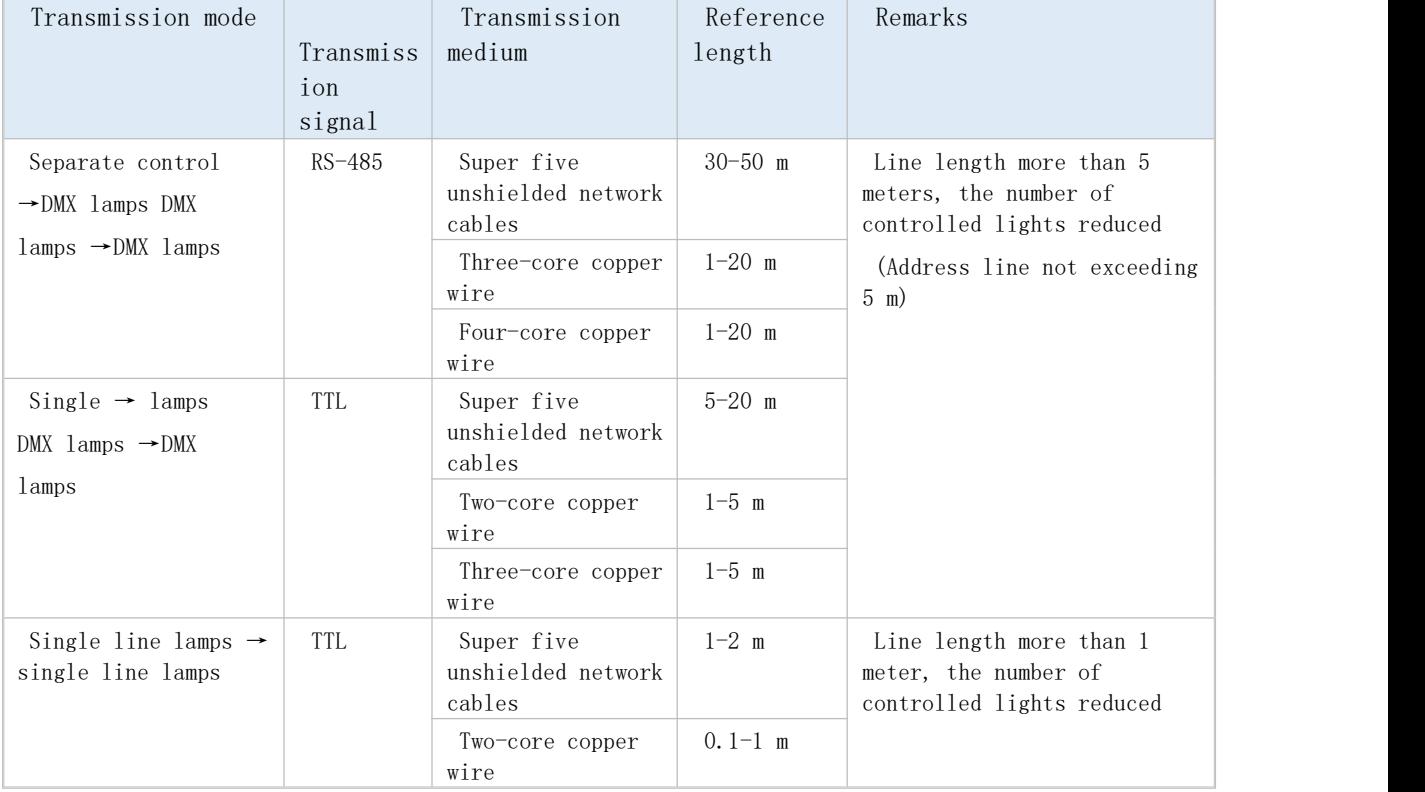

Wire and transmission distance

#### <span id="page-4-1"></span>**4.** Interface Description

### **4.1** Boot

<span id="page-5-0"></span>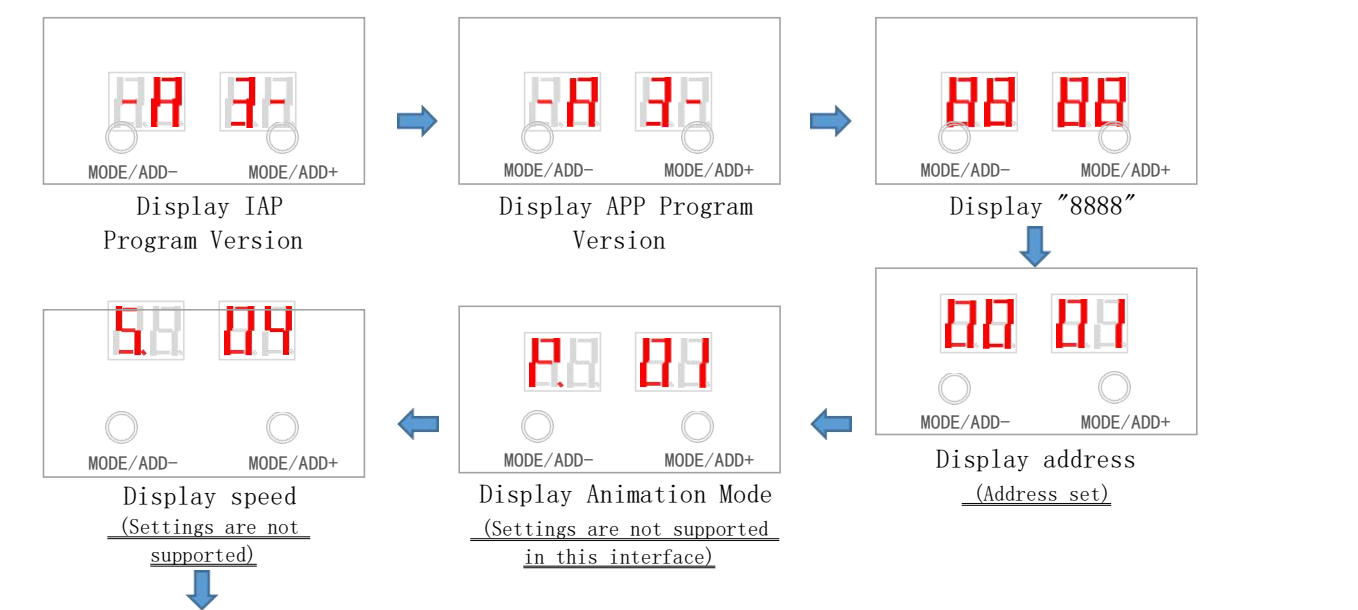

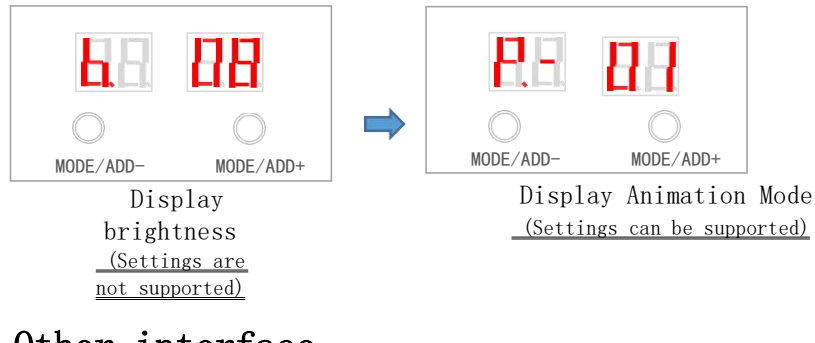

**4.2** Other interface

<span id="page-6-0"></span>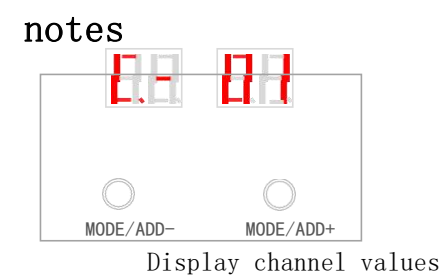

#### **4.3** Normal communication decision

<span id="page-6-1"></span>1. main control and sub-control installation distance within 500 meters, and power on;

2. when the main control settings GPS synchronized and ensure that the main control has been acquired satellite signal up to 4 stars, observe the upper right corner of the LoRa indicator light 1

Minutes without going out,

If the main control set a single synchronization, is also observed LoRa the indicator light

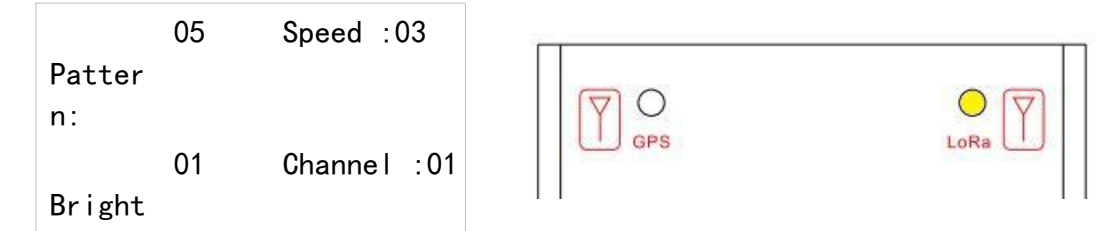

for 1 minute and not extinguished;

Control works and GPS up to 5 stars The indicator light is always on, that is, the normal communication with the main control

If the LoRa indicator lights flicker or not, the sub-control is not within the controlled range of the main control, please ensure that the distance from the main control is less than 500 meters, consistent with the communication channel.

#### <span id="page-6-2"></span>**5.** Basic operations

#### **5.1** Address settings

<span id="page-6-3"></span>The sub-control power is turned on and stays at the address numerical interface within 15 seconds. At this time, the sub-control address can be set by pressing [MODE/ADD+] or [MODE/ADD-]] directly (supporting long pressing quick change value).

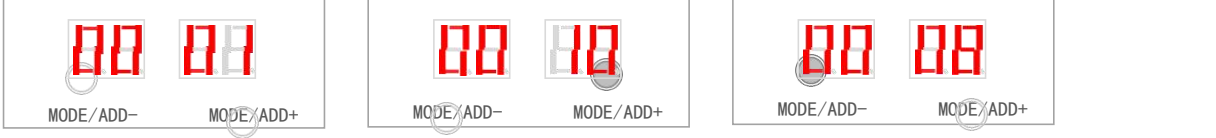

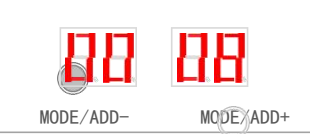

Address =0001 Click MODE/ADD+, address increment Click MODE/ADD-], address decrement

When setting addresses, be sure to note the following:

- 1. All sub-control addresses of the whole project must be incremented one by one from 1 and different;
- 2. After setting the address, please record yourself;
- <span id="page-7-0"></span>3. After setting the address, please update the corresponding effect animation.

#### **5.2** Animation Mode Settings

After the power on, do not operate any keys waiting for 15 seconds, when the interface completely stays in "animation mode "(display P-\*\*), you can press

The animation can be set by [MODE/ADD+] or [MODE/ADD-]](support long by quick change value).

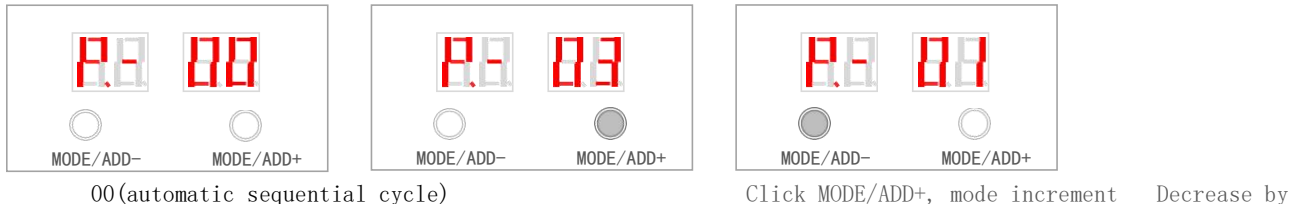

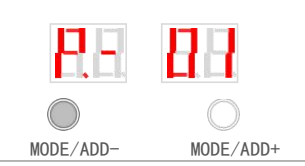

MODE/ADD-], mode

#### <span id="page-8-0"></span>**5.3** Speed settings (sub-control does not support settings, only controlled by the main control)

Only show the output speed of the sub-control lamp, the larger the value, the slower the effect speed.

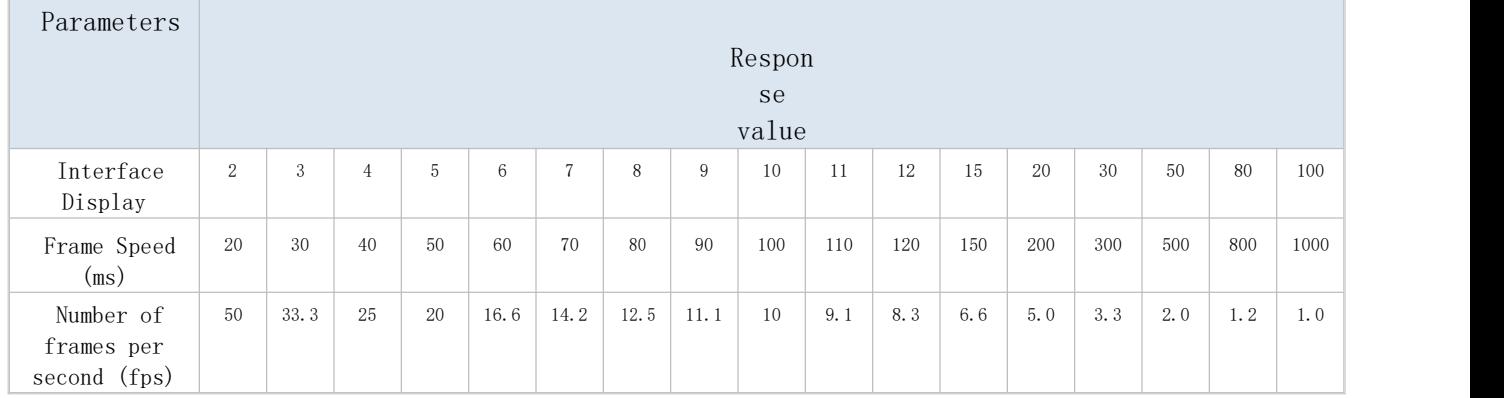

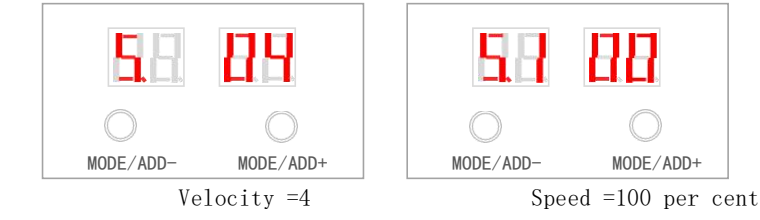

<span id="page-8-1"></span>**5.4** Brightness settings (sub-control does not support settings, only controlled by the main control)

Display only the brightness of the output of the control lamp belt. 00 is black and 08 is

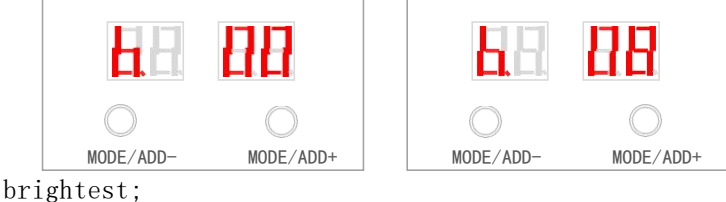

Lamp black status Lighting state

#### **5.5** Channel settings

<span id="page-8-2"></span>Channel refers to the communication channel between main control and sub-control. The main control and sub-control must set the same channel in order to communicate

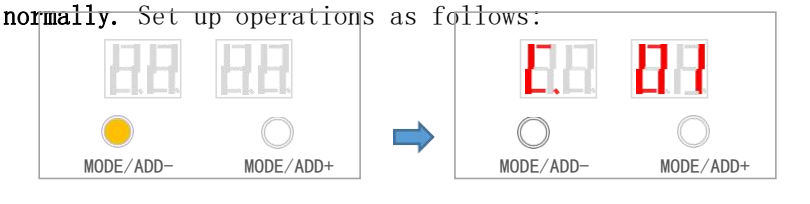

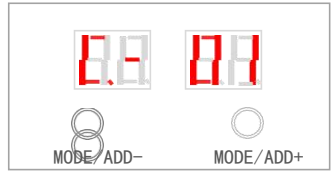

MODE/ADD-] power on

7

Displays the current channel

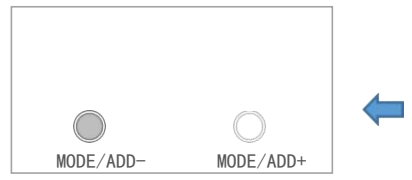

Decrease by MODE/ADD-], value

Access Channel Setup Interface (2 digit digital display  $"$ -"))1

 $\bigcirc$ 

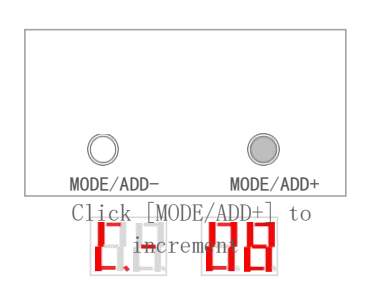

10 channels can be used, after setting up, the upper right corner LoRa indicator lights flash to indicate that the setting is successful. Shutdown restart sub-control can work according to the newly set channel.

## <span id="page-10-0"></span>**6.** Effect document

#### **6.1** Copy Card

<span id="page-10-1"></span>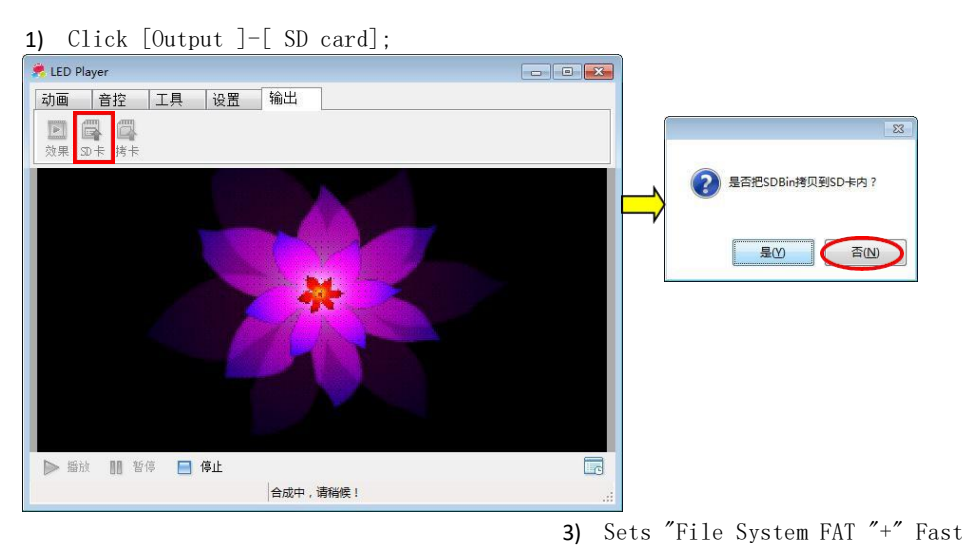

2) In the right-click pop-up menu, select "Format ";

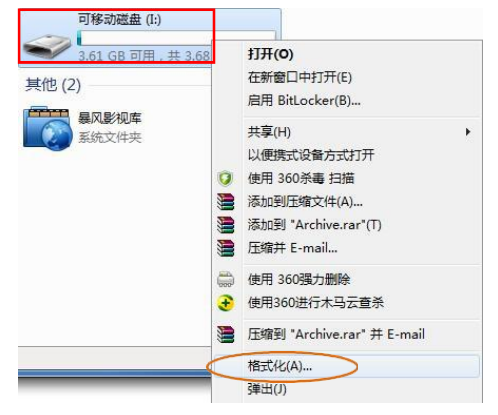

Formatting ", click" Start "-" OK "-" OK "; 格式化 可移动磁盘 (l:) **TEAT**  $\sqrt{3}$  $\mathbf{s}_{\mathbf{r}_i}$  and the contract of  $\mathbf{s}_i$ 

exFAT

卷标(L) 可移动磁盘

格式化选项(0) ■快速格式化(Q)

[ 还原设备的默认值 (D) ]

]创建一个 MS-DOS 启动盘(M)

4) All SD\*(8888). selected Bin the file and right-click, select send to removable disk in the pop-up menu;

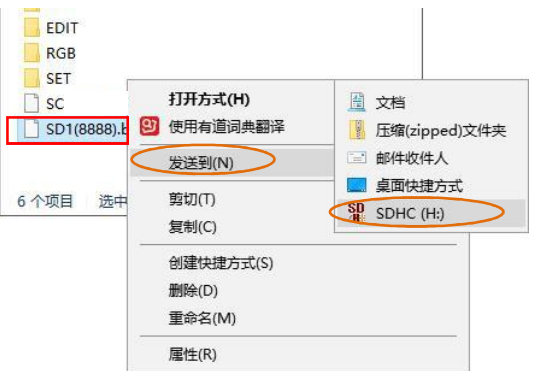

select Pop-up to safely pop up the SD card; 可移动磁盘 (I:) 打开(O) 在新窗口中打开(E) 具他(2) 格式化(A).. 弹出(J) 剪切(T) 复制(C)

> 创建快捷方式(S) 重命名(M) 属性(R)

5) From the right-click pop-up menu,

( 开始(S) ) 关闭(C)

<span id="page-10-2"></span>**6.2** Relationship between the number of loaded points and the frame number of animation effect

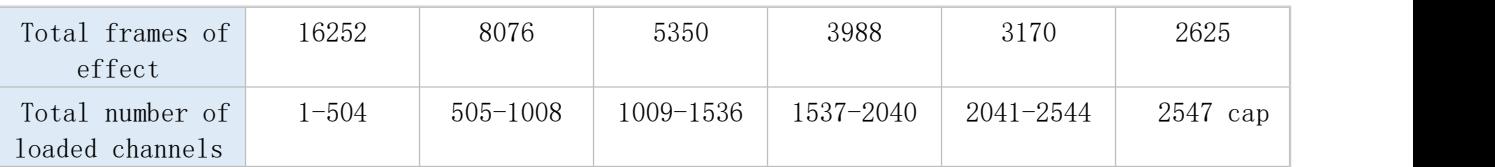

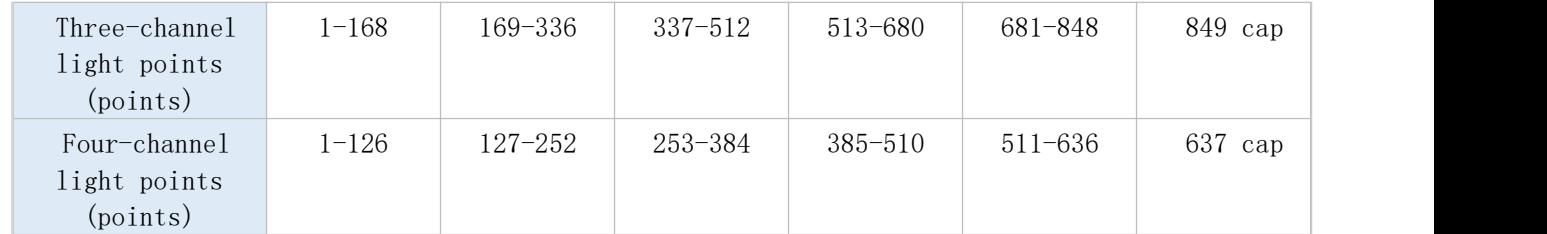

## <span id="page-12-0"></span>**7.** Update and upgrade

## **7.1** Effect update

<span id="page-12-1"></span>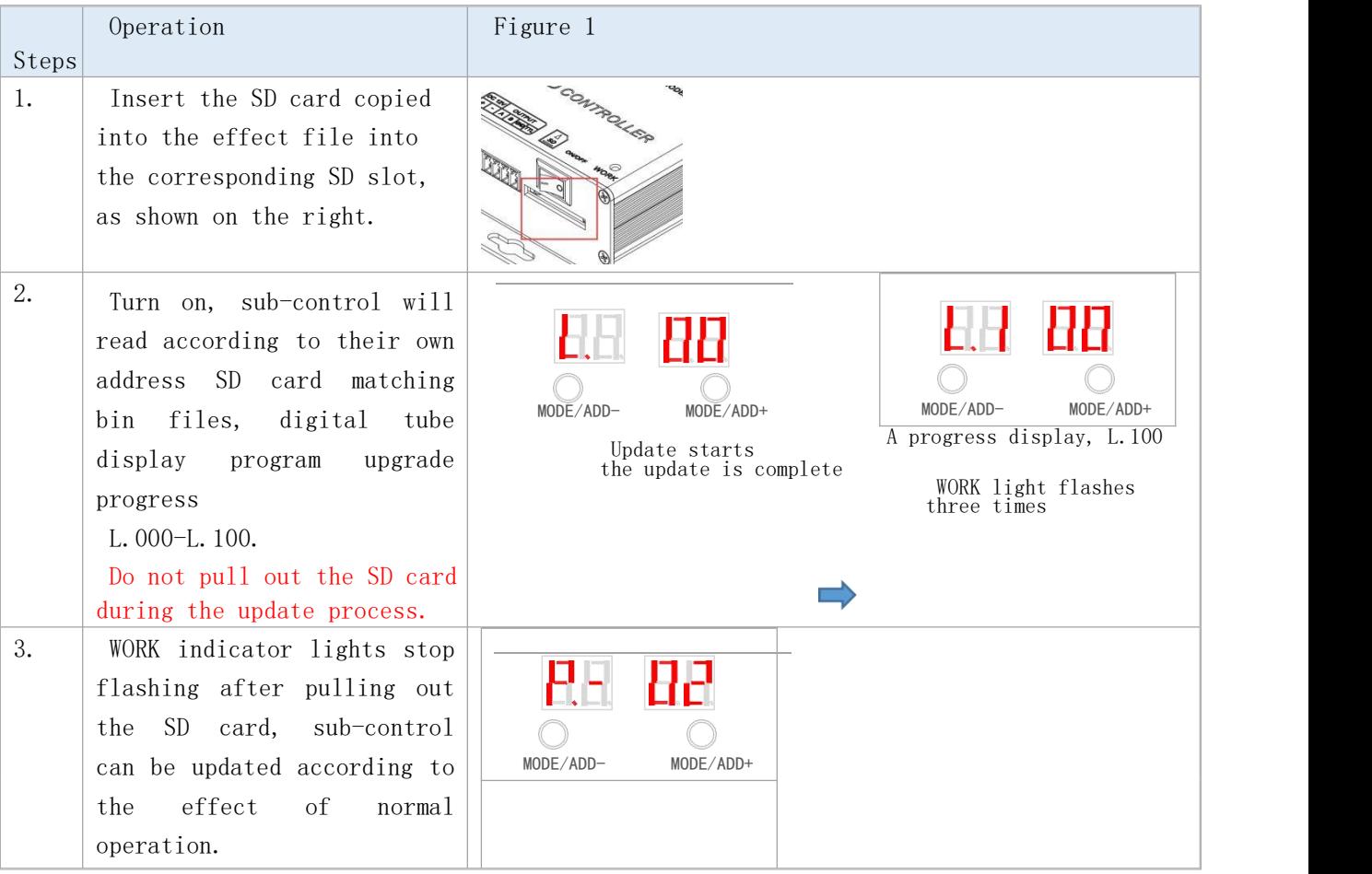

## **7.2** Firmware upgrade

<span id="page-12-2"></span>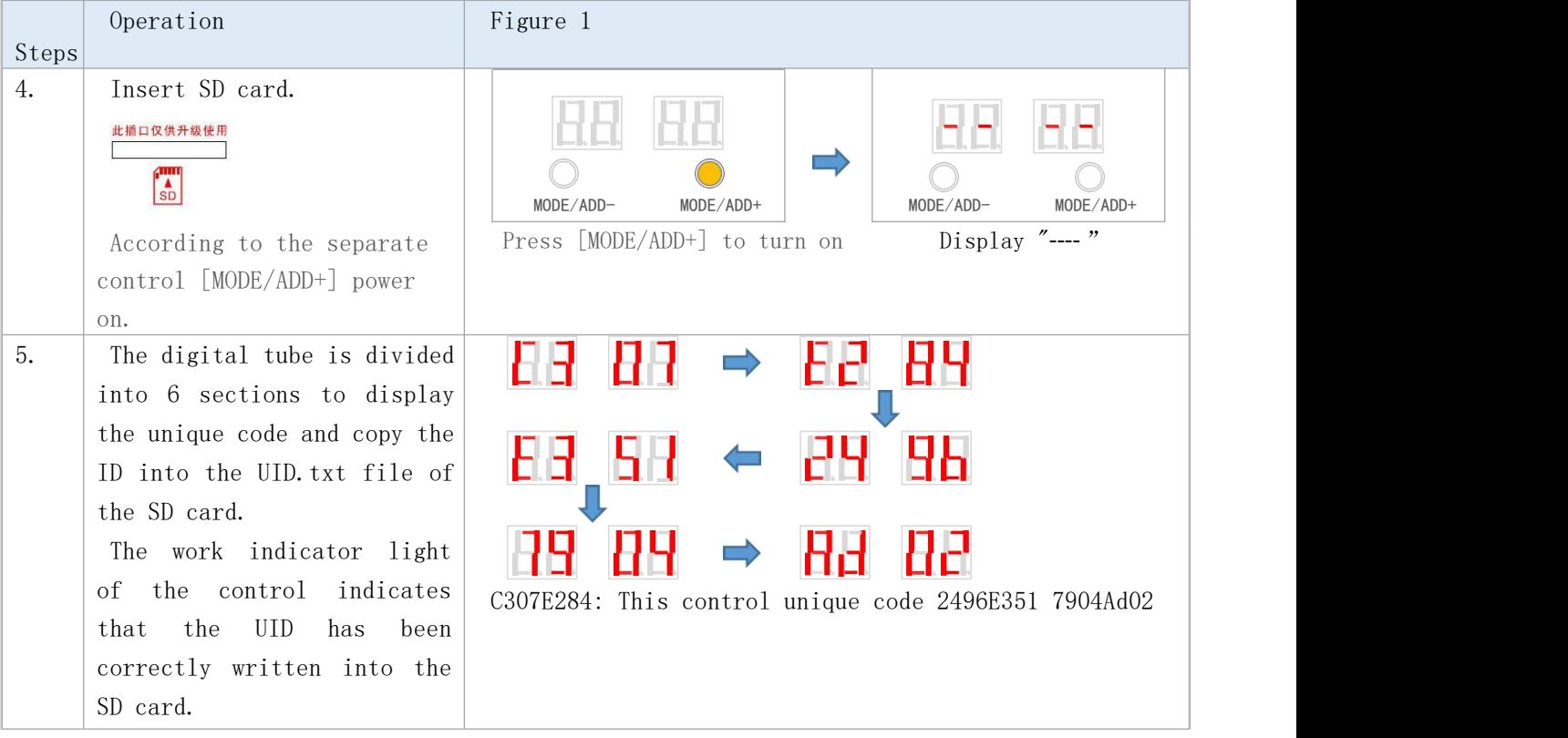

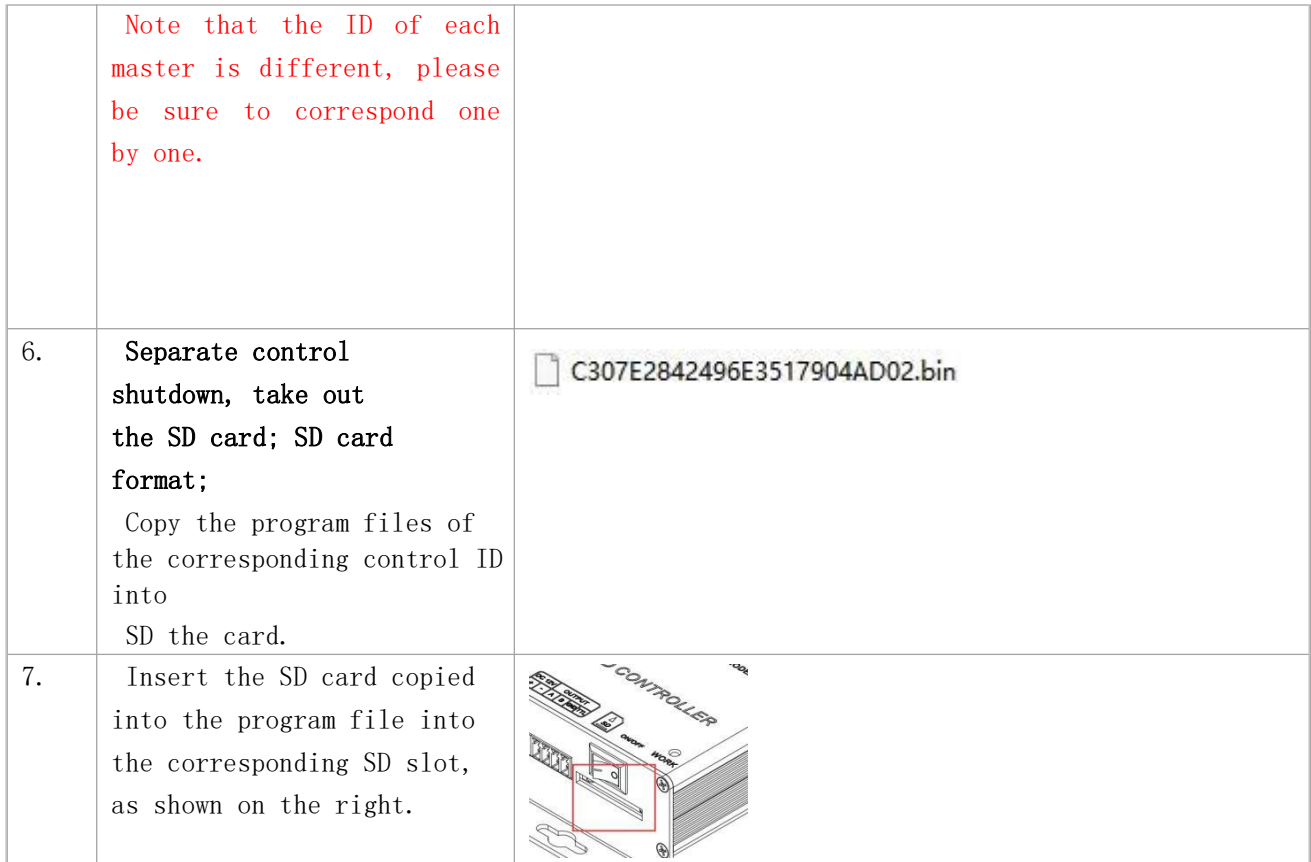

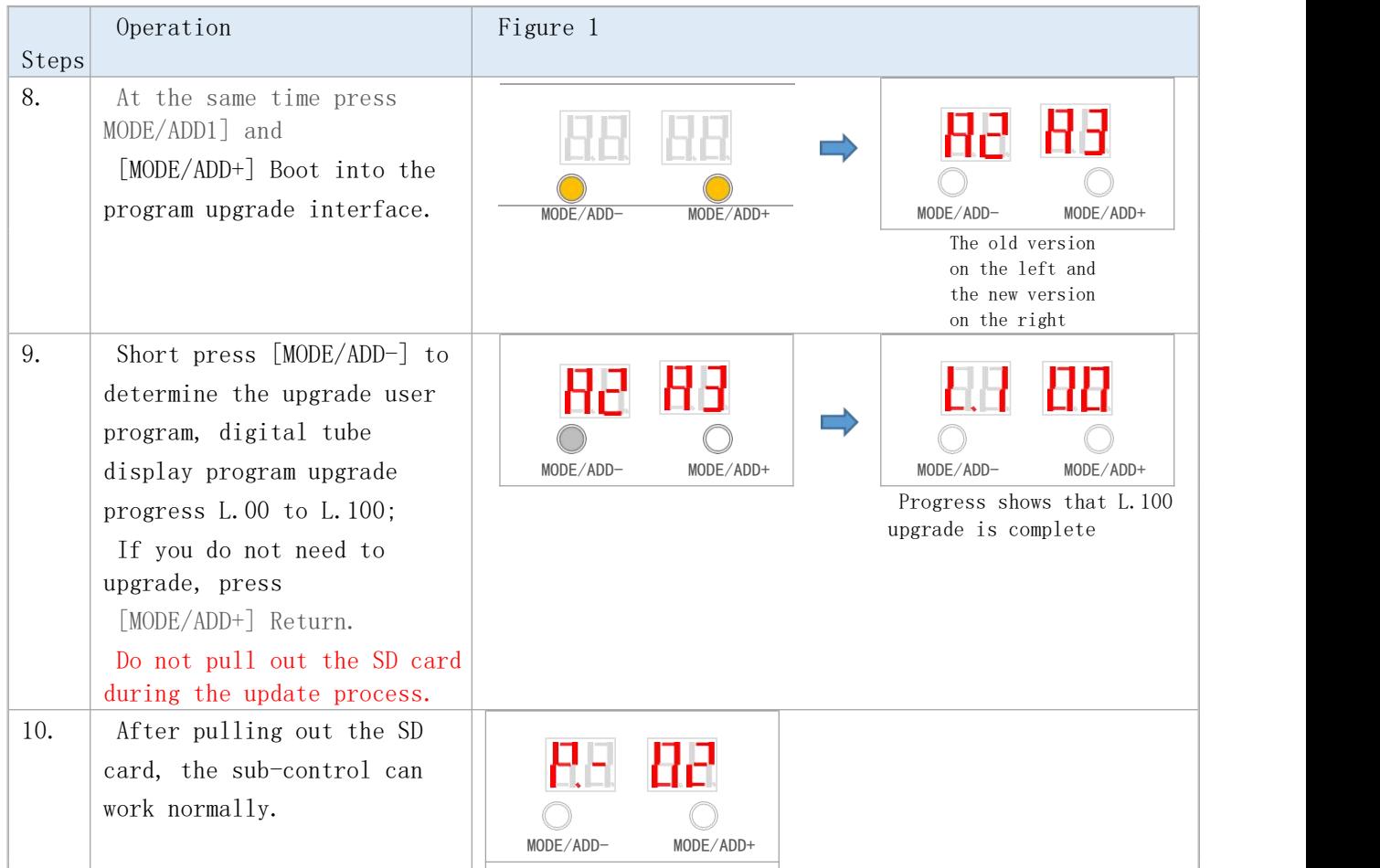

### <span id="page-14-0"></span>8 antenna installation

Equipped with LoRa antenna length of 3 meters.

We can customize the antenna length of appropriate specifications according to site requirements.

Please connect the antenna to the control box correctly as shown below, and place all antennas above 1.5 meters above the ground vertically to ensure that the perimeter is open and there is no larger occlusion.

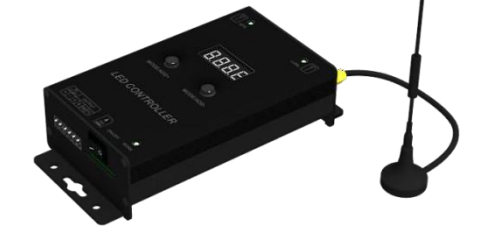

## <span id="page-14-1"></span>**9.** Frequently Asked Questions and Solutions

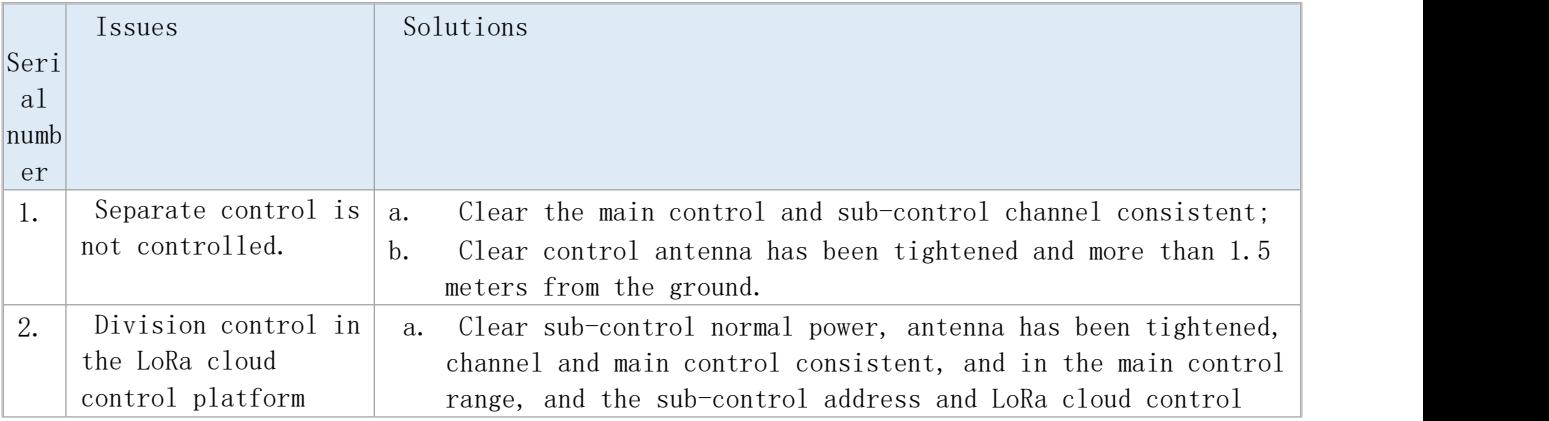

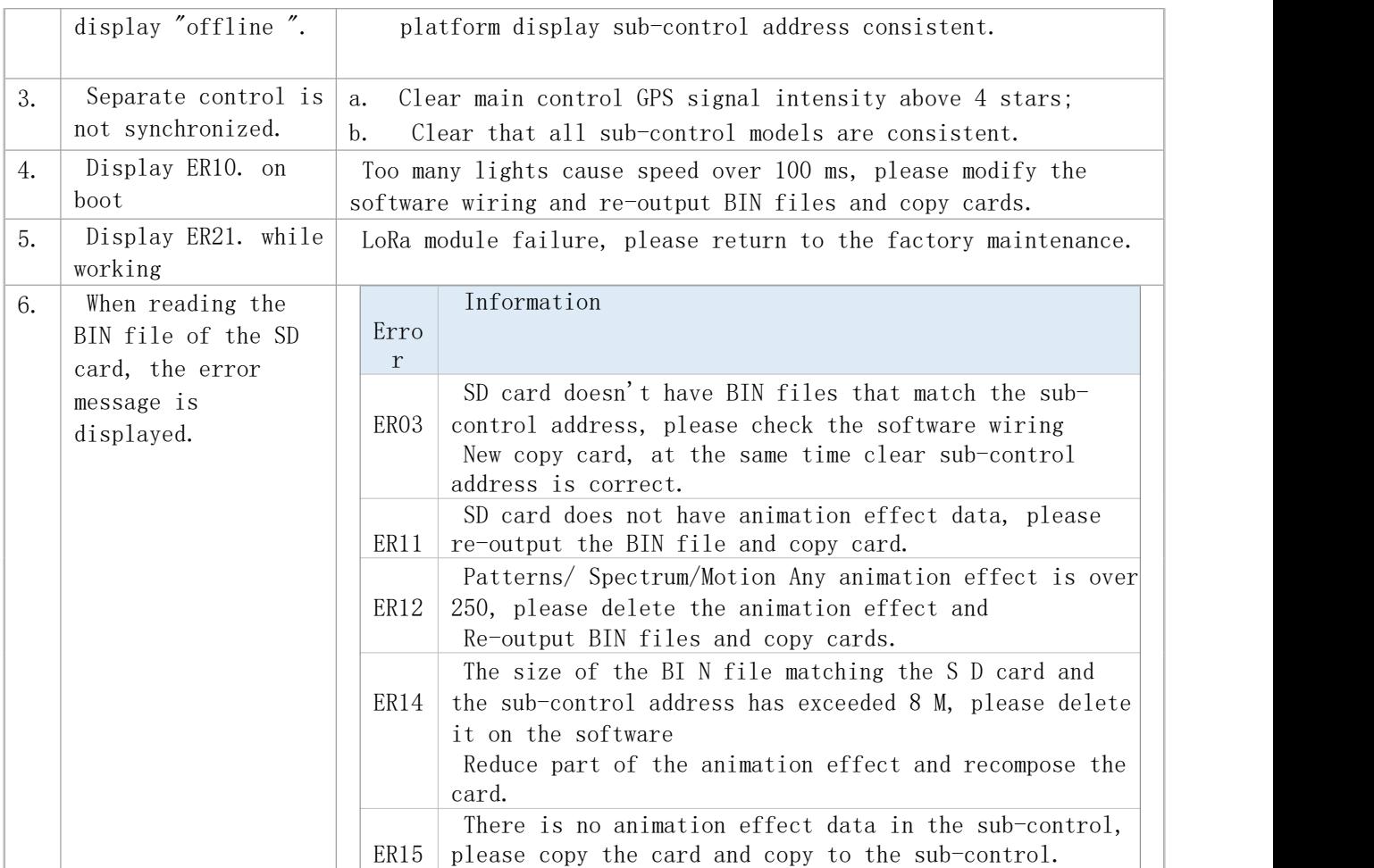

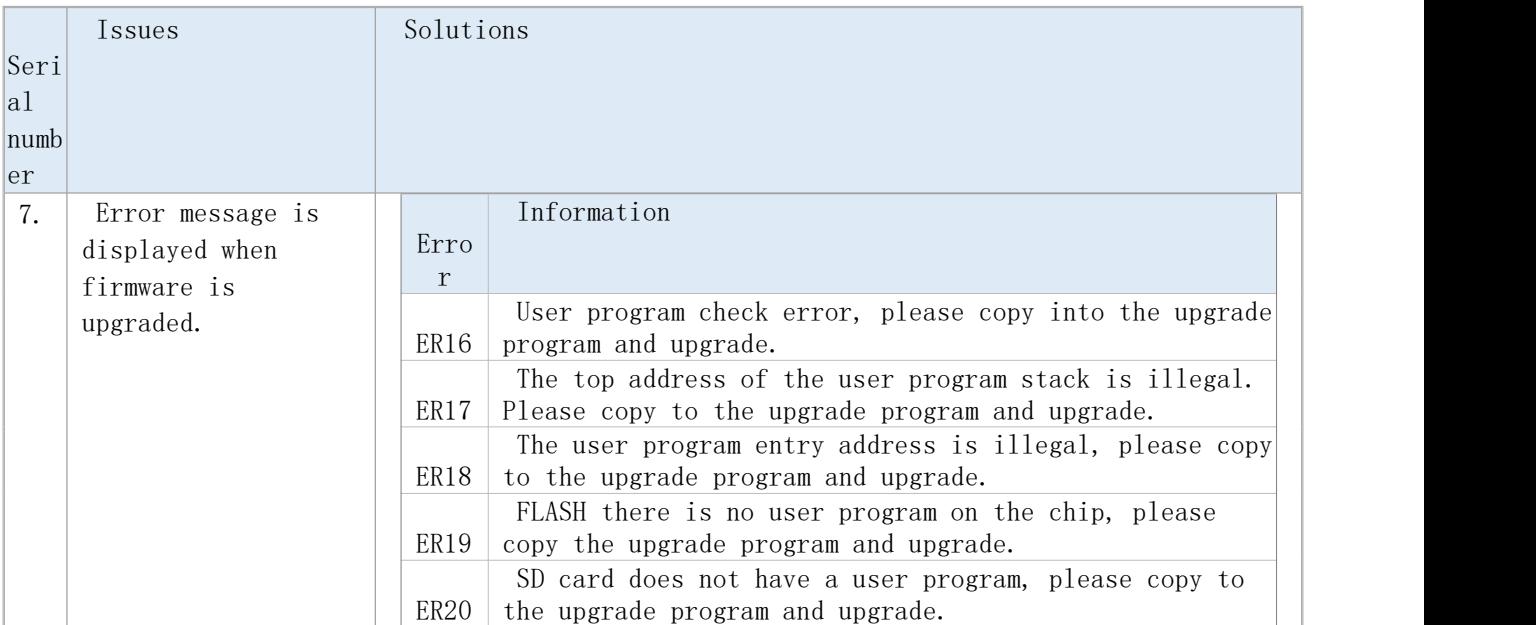

## **10.** List of accessories

<span id="page-16-0"></span>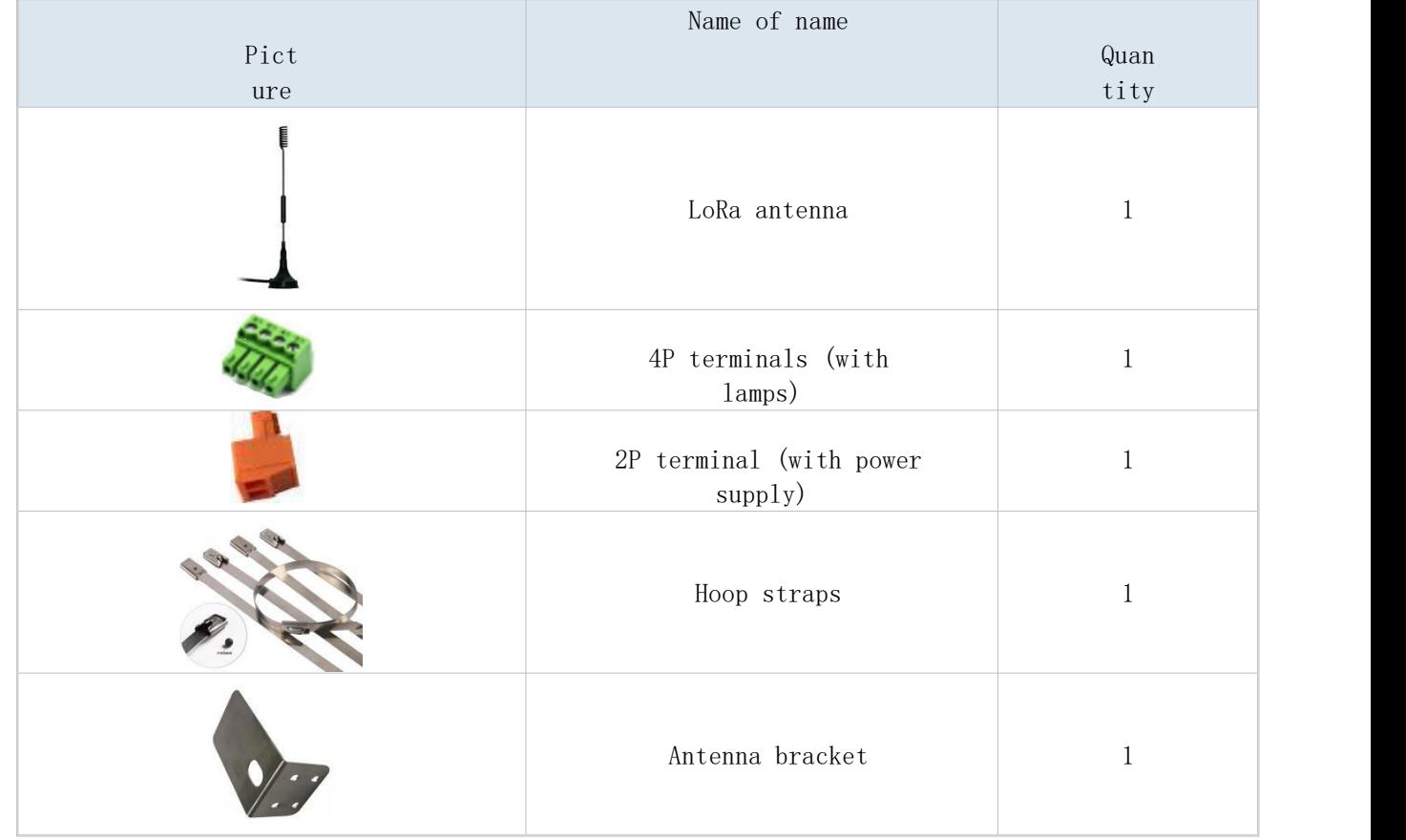

8

注:本公司保留该规格书的修订权。(如有变更,恕不另行通知。) 本文件中包含的信息仅供参考,不应被用来作为产品提供保证或担保的基准